IBM SPSS Statistics Версия 22

*Инструкции по установке в Mac OS (лицензия по числу авторизованных пользователей)*

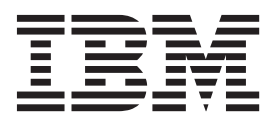

# **Содержание**

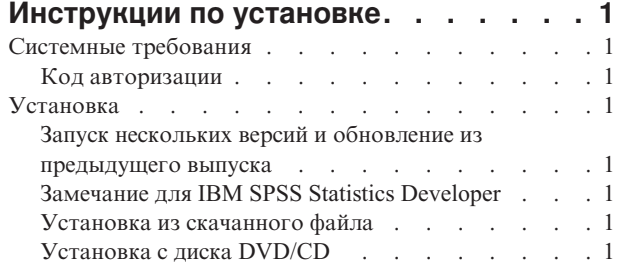

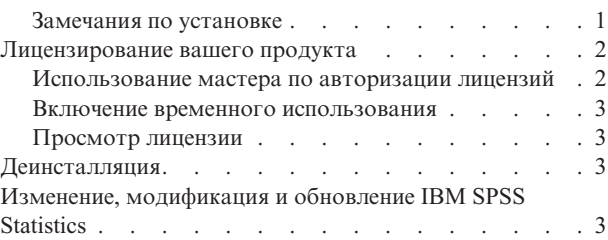

**iv** IBM SPSS Statistics Версия 22: Инструкции по установке в Mac OS (лицензия по числу авторизованных пользователей)

## <span id="page-4-0"></span>Инструкции по установке

Следующие инструкции предназначены для установки IBM® SPSS Statistics версии 22 с типом лицензии лицензия по числу авторизованных пользователей. Этот документ предназначен для пользователей, выполняющих установку на настольных компьютерах.

### Системные требования

Чтобы просмотреть системные требования для IBM SPSS Statistics, перейдите к http://www.ibm.com/software/ analytics/spss/products/statistics/requirements.html.

### Код авторизации

Вам потребуются также код или коды авторизации. В некоторых случаях может быть несколько кодов. Вам потребуются все они.

Вам должны были передать отдельные инструкции для получения кода авторизации. Если вы не можете найти свой код авторизации, свяжитесь со службой работы с клиентами через сайт http://www.ibm.com/ software/analytics/spss/support/clientcare.html.

### **Установка**

#### Запуск нескольких версий и обновление из предыдущего выпуска

Нет необходимости деинсталлировать старую версию IBM SPSS Statistics перед установкой новой версии. Несколько версий можно установить и использовать на одном компьютере. Однако нельзя устанавливать новую версию в каталог, где уже установлена старая версия.

### Замечание для IBM SPSS Statistics Developer

Если вы устанавливаете IBM SPSS Statistics Developer, вы можете запускать продукт в автономном режиме. Если вы примете опции по умолчанию для установки IBM SPSS Statistics - Essentials for Python, у вас будут установлены инструменты разработки при помощи Python. Вы можете также установить IBM SPSS Statistics - Essentials for R, чтобы разрабатывать программы на R. Установочные файлы доступны в сообществе SPSS Community по адресу http://www.ibm.com/developerworks/spssdevcentral.

#### Установка из скачанного файла

- 1. Смонтируйте образ диска программы установки, щелкнув дважды по файлу, который вы скачали.
- 2. В смонтированном образе диска щелкните дважды по файлу программы установки и следуйте инструкциям на экране. Инструкции для конкретных вариантов смотрите в разделе "Замечания по установке".

### Установка с диска DVD/CD

- 1. Вставьте диск DVD/CD в ваш дисковод DVD/CD.
- 2. Перейдите на диск DVD/CD.
- 3. Щелкните дважды по программе SPSS Statistics Installer и следуйте инструкциям на экране. Инструкции для конкретных вариантов смотрите в разделе "Замечания по установке".

#### Замечания по установке

В этом разделе приводятся специальные инструкции по установке.

<span id="page-5-0"></span>**Язык программы установки.** На первой панели программы установки предлагается выбрать язык. По умолчанию выбирается язык, соответствующий вашей локали. Если вы предпочитаете получить сообщения программы установки на другом языке, выберите этот язык. Нажмите кнопку **OK** , когда будете готовы продолжить работу.

**Тип лицензии.** Не забудьте выбрать лицензия по числу авторизованных пользователей.

**Язык справки.** IBM SPSS Statistics поддерживает возможность изменить язык пользовательского интерфейса. Если вы хотите, чтобы язык справки всегда соответствовал языку пользовательского интерфейса, выберите языки, которые вы сможете использовать. Установка справки для дополнительных языков увеличивает требования к дисковому пространству на 60-70 Мбайт на каждый язык.

**IBM SPSS Statistics - Essentials for Python.** Вас спросят, хотите ли вы установить IBM SPSS Statistics - Essentials for Python. Essentials for Python предоставляет вам инструменты для разработки пользовательских приложений Python для использования с IBM SPSS Statistics, и для выполнения команд расширения, реализованных в Python. Они включают в себя Python версии 2.7, IBM SPSS Statistics - Integration Plug-in for Python и набор команд расширения Python, предоставляющих большие возможности, чем реализованы во встроенных процедурах SPSS Statistics. Более подробную информацию смотрите в разделе Integration Plug-in for Python в справочной системе. Чтобы принять значения по умолчанию для установки IBM SPSS Statistics - Essentials for Python, необходимо принять лицензионное соглашение.

#### **Лицензирование вашего продукта**

Когда основная часть установки выполнена, нажмите кнопку **OK**, чтобы запустить мастер по авторизации лицензий. Мастер по авторизации лицензий позволяет получит лицензию для IBM SPSS Statistics.

Если вы не получили лицензию на данный момент, можно разрешить IBM SPSS Statistics работать временно . Для IBM SPSS Statistics включаются все дополнительные модули. Для IBM SPSS Statistics Developer включается только базовая система. После завершения срока временного использования (который начинается с момента первого использования продукта) IBM SPSS Statistics более не будет работать. Поэтому рекомендуется получить лицензию по возможности быстрее. Чтобы использовать IBM SPSS Statistics, надо либо получить лицензию, либо разрешить временное использование.

**Примечание:** Лицензии привязываются к аппаратному обеспечению вашего компьютера при помощи **кода блокировки**. Если вы заменяете свой компьютер или его оборудование, у вас будет новый код блокировки, и процесс авторизации надо будет повторить. Это справедливо и для переотображения вашего компьютера. Если вы обнаружите, что превысили разрешенное число авторизаций, заданное в лицензионном соглашении, посмотрите в разделе [http://www.ibm.com/software/analytics/spss/support/clientcare.html,](http://www.ibm.com/software/analytics/spss/support/clientcare.html) как связаться с группой поддержки клиентов.

**Важное замечание:** Лицензия чувствительна к изменению времени. Если вам надо изменить системное время и из-за этого не удается запустить продукт, обратитесь в группу поддержки клиентов за помощью, посетив <http://www.ibm.com/software/analytics/spss/support/clientcare.html> .

#### **Использование мастера по авторизации лицензий**

- 1. Если вы не запустили мастер по авторизации лицензий во время установки или же прервали его работу до получения лицензии, можно запустить его, щелкнув по значку **Мастер по авторизации лицензий** в папке программ IBM SPSS Statistics.
- 2. Когда предложат, выберите **Лицензировать мой продукт сейчас**. Если вместо лицензирования вы хотите пользоваться продуктом временно, посмотрите раздел ["Включение временного использования" на стр. 3.](#page-6-0)
- 3. Когда предложат, введите один или несколько кодов авторизации.

Вам должны были передать отдельные инструкции для получения кода авторизации. Если вы не можете найти свой код авторизации, свяжитесь со службой работы с клиентами через сайт [http://www.ibm.com/](http://www.ibm.com/software/analytics/spss/support/clientcare.html) [software/analytics/spss/support/clientcare.html.](http://www.ibm.com/software/analytics/spss/support/clientcare.html)

<span id="page-6-0"></span>Мастер по авторизации лицензии посылает ваш код авторизации через Интернет IBM Corp. и автоматически получает вашу лицензию. Если ваш компьютер находится за прокси-сервером, выберите **Сконфигурировать параметры прокси** и введите соответствующие параметры.

Если процесс авторизации завершается неудачно, вам предложат послать сообщение по электронной почте. Выберите, хотите ли вы отправить сообщение электронной почты при помощи вашей почтовой программы или же через почтовый web-интерфейс.

- Если вы выбрали почтовую программу рабочего стола, новое сообщение с соответствующей информацией будет создано автоматически.
- v Если вы выбрали Web-интерфейс, сначала надо создать сообщение в почтовой web-программе. Затем скопируете текст сообщения из мастера по авторизации лицензий и вставьте его в почтовую программу.

Отправьте сообщение электронной почты и ответьте на приглашение в мастере по авторизации лицензий. Сообщение электронной почты обрабатывается почти мгновенно. Вы можете нажать кнопку **Ввести коды лицензий**, чтобы ввести полученные коды лицензий. Если вы уже закрыли мастер по авторизации лицензий, перезапустите его и выберите **Лицензировать мой продукт сейчас**. На панели Введите коды добавьте полученный вами код лицензии и нажмите кнопку **Далее**, чтобы завершить процесс.

#### **Включение временного использования**

Вместо установки обычной лицензии можно разрешить временное использование продукта.

- 1. Запустите мастер по авторизации лицензий.
- 2. Когда предложат, выберите **Разрешить временное использование**.
- 3. На следующем экране нажмите кнопку обзора, чтобы найти файл временного использования в каталоге установки продукта (обычно это *temp.txt*).

### **Просмотр лицензии**

Вы можете посмотреть лицензию, перезапустив мастер по авторизации лицензий. На первой панели выводится информация о лицензии. Завершив просмотр, нажмите кнопку **Отмена**, а затем **Да** в ответ на подсказку об отмене.

*Примечание:* Можно также посмотреть лицензию при помощи синтаксиса команд, запустив команду SHOW LICENSE .

#### **Деинсталляция**

- 1. Перетащите папку установки в Корзину. По умолчанию это папка */Applications/IBM/SPSS/Statistics/22* .
- 2. В вашей домашней папке найдите *Library/Preferences*.
- 3. Перетащите файл *com.ibm.spss.plist* в Корзину. Обратите внимание на то, что этот файл используется IBM SPSS Statistics, IBM SPSS Statistics Student Version и IBM SPSS Smartreader. Если какая-либо из этих программ остается установленной, *не* удаляйте этот файл.
- 4. В вашей домашней папке перетащите *Library/Application Support/IBM/SPSS/Statistics/22/Eclipse/* в Корзину.
- 5. Если требуется, удалите пользовательские диалоговые окна, которые вы установили, перетащив их в Корзину из */Library/Application Support/IBM/SPSS/Statistics/22/CustomDialogs/*.
- 6. Если требуется, удалить все команды расширения, которые вы установили, перетащив их в Корзину из */Library/Application Support/IBM/SPSS/Statistics/22/extensions/*.
- 7. Очистите Корзину.

### **Изменение, модификация и обновление IBM SPSS Statistics**

Если вы приобрели дополнительные модули или обновили свою лицензию, вы получите новые коды авторизации. Инструкции по использованию кодов авторизации смотрите в разделе ["Лицензирование](#page-5-0) [вашего продукта" на стр. 2.](#page-5-0)

IBM SPSS Statistics Версия 22: Инструкции по установке в Mac OS (лицензия по числу авторизованных пользователей)

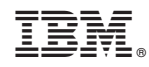

Напечатано в Дании